**Python Bootcamp** & Masterclass

**Python Basics** 

Our first python program

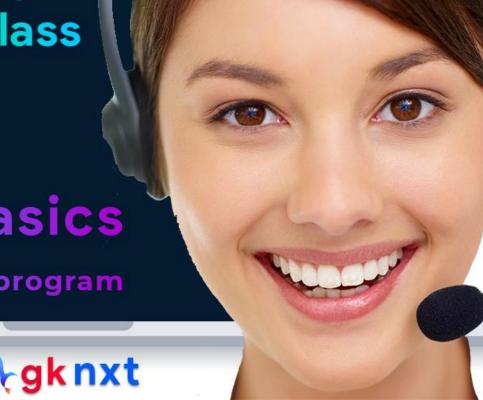

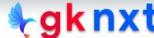

## PYTHON

Python is an object-oriented scripting language that was released publicly in 1991. It was developed by Guido van Rossum of the National Research Institute for Mathematics and Computer Science in Amsterdam.

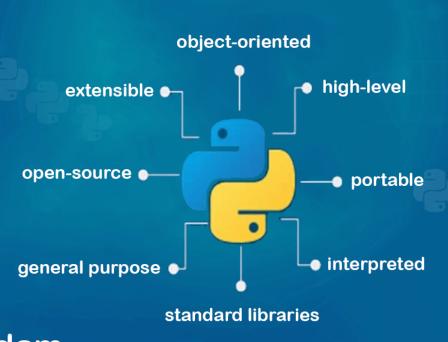

- Python code can be written using any text editor that can load and save text using UTF-8 Unicode character encoding. By default, Python files are assumed to use the UTF-8 character encoding, a superset of ASCII that can represent almost every character of all the popular world languages (129 languages are currently supported)
- Using an IDE will make creating/debugging/running programs easier.

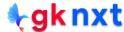

#### **IDE (Integrated Development Environment)**

IDE stands for Integrated Development Environment.

It's a tool that allows a developer to write, test, and debug code easily and interactively, as IDEs typically offer code completion, resource management, debugging tools and context-sensitive help.

Jupyter is the most common open-source IDE for python and the easiest way to get it is by downloading Anaconda distribution.

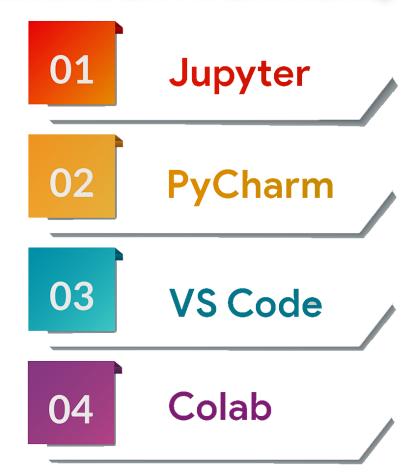

## Installing Anaconda

Step1: go to https://www.anaconda.com/products/individual

Step2: Scroll down to see Anaconda Installers

Step3: Download installer appropriate for your computer

# Anaconda Installers Windows MacOS Linux Python 3.8 64-Bit Graphical Installer (457 MB) Anaconda Installer (435 MB) Python 3.8 64-Bit Graphical Installer (435 MB) 64-Bit Graphical Installer (435 MB) 64-Bit (Power8 and Power9) Installer (279 MB)

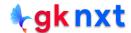

Jupyter Notebooks use .ipynb file extension for python notebooks. Users will be given option to save these files as .py files also.

Python files normally have an extension of .py and can be executed from the command line by using python followed by space followed by filename with .py extension

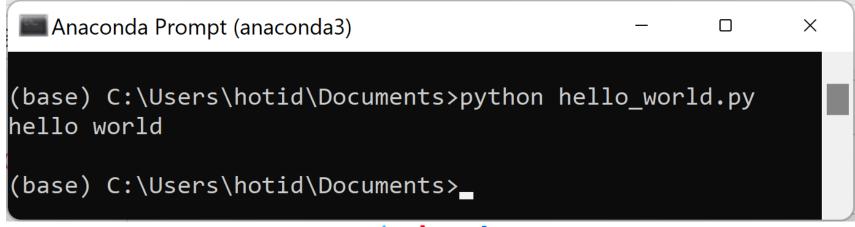

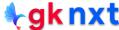

### **Project 1**

Write a python program to print Hello Python

Hello Python is text and Python refers text as str (short for string)
In Python, str must be enclosed in single quotes ('') or double quotes ("") or triple single quotes (''' ''') or triple double quotes (""" """)
Python's built-in print function can be used to print a string.

#### print()

functionname(argument)

```
print("Hello Python") python code
Hello Python output
```

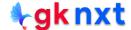

## What's a computer program

Computer Program

A list of instructions that the computer has to follow to do one or more tasks.

Also called code, so coding is informal word for programming

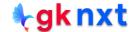

# What's the difference between a program and a script?

Though there were subtle differences between a script and a program in the beginning days of computing, those nuances have disappeared over time. Nowadays, the words script and program can be used interchangeably.

Generally speaking, scripts and programs have the following three differences:

- Scripts are usually simpler and shorter
- 2 Scripts are usually written to perform one specific task
- 3 Scripts are often run periodically

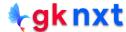

#### What is a function?

A function is a piece of code that performs a unit of work (one or more tasks)

For example, the built-in function, print (), prints the string that was passed to it.

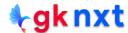

Current version of Python has 69 built-in functions that are very helpful to accomplish most of the common tasks. We can use print( ) function to accomplish our task of printing Hello Python

| <b>Python Built-in Functions</b> |             |              |              |                |
|----------------------------------|-------------|--------------|--------------|----------------|
| abs()                            | delattr()   | hash()       | memoryview() | set()          |
| all()                            | dict()      | help()       | min()        | setattr()      |
| any()                            | dir()       | hex()        | next()       | slice()        |
| ascii()                          | divmod()    | id()         | object()     | sorted()       |
| bin()                            | enumerate() | input()      | oct()        | staticmethod() |
| bool()                           | eval()      | int()        | open()       | str()          |
| breakpoint()                     | exec()      | isinstance() | ord()        | sum()          |
| bytearray()                      | filter()    | issubclass() | pow()        | super()        |
| bytes()                          | float()     | iter()       | print()      | tuple()        |
| callable()                       | format()    | len()        | property()   | type()         |
| chr()                            | frozenset() | list()       | range()      | vars()         |
| classmethod()                    | getattr()   | locals()     | repr()       | zip()          |
| compile()                        | globals()   | map()        | reversed()   | import()       |
| complex()                        | hasattr()   | max()        | round()      |                |

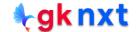

## Source Code

Python's most popular implementation is cpython which uses the blazingly fast c language.

Python's source code is open-source and can be downloaded from:

https://github.com/python/cpython

You can use developer's guide to explore python:

https://devguide.python.org/ (from left side menu, click Exploring CPython's Internals )

Built-in functions: <a href="https://github.com/python/cpython/blob/master/Python/bltinmodule.c">https://github.com/python/cpython/blob/master/Python/bltinmodule.c</a> (scroll to 1950 for **print** function's source code)

Built-in Types: <a href="https://github.com/python/cpython/tree/master/Objects">https://github.com/python/cpython/tree/master/Objects</a>

built-in type **int** is at Objects/longobject.c

built-in type str is at Objects/unicodeobject.c

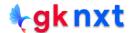

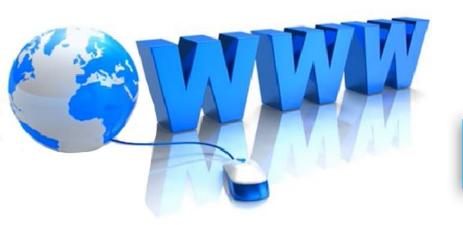

# Online Resources

For best python resources, please visit:

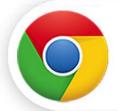

gknxt.com/python/

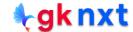

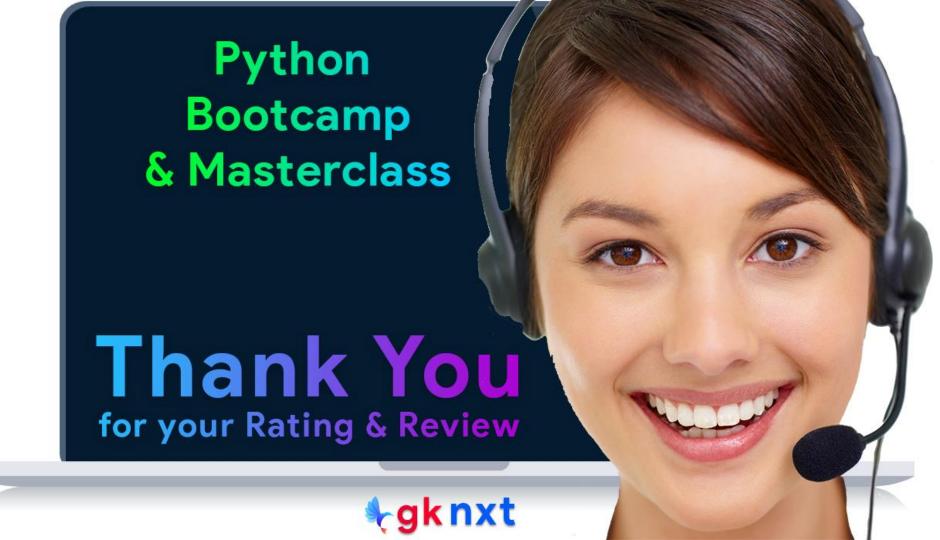